## **1. Műveltség**

Egy műveltségi teszt feladatlapját készítse el a forrásszöveg alapján a leírásnak megfelelően! A formázatlan szöveg a *muv\_forras.txt* és az arckép a *darwin.gif* állományban van.

- 1. Nyissa meg a szövegszerkesztő program segítségével a *muv\_forras.txt* fájlt! Mentse a munkáját a program saját formátumában *muv\_kesz* néven!
- 2. A dokumentumban az alapértelmezett lapméreten a bal és a jobb margó 3 cm, a felső és az alsó margó 1,6 cm legyen! A teljes dokumentumban alkalmazzon 0,63 cm bal behúzást!
- 3. A műveltségi teszt tíz kérdésből áll. Egészítse ki a szöveget, hogy a kérdések sorában a kérdőjelek után még a "Húzza alá!" felszólító mondat is szerepeljen! (Munkáját a csere eljárással gyorsíthatja.)
- 4. A kérdések szövege 14 pontos betűmérettel, félkövér betűstílussal, előtte 12 pontos (0,42 cm) és utána 6 pontos (0,21 cm) térközzel legyen kiemelve!
- 5. Az első kérdéshez tartozó idézet dőlt betűstílusú, balra igazított, és a végén a "Faludi György fordítása" sor jobbra igazított legyen!
- 6. A feladatlapon a lehetséges válaszokhoz 1,25 cm behúzást és 1,5-es sorközt alkalmazzon!
- 7. A negyedik kérdéshez szúrja be Charles Darwin arcképét, a *darwin.gif* állományt! A képet igazítsa jobbra és kicsinyítse arányosan, hogy a szöveget ne törje meg, de jól látható legyen!
- 8. A teljes dokumentumban, a láblécben jelenjen meg a páratlan oldalakon jobb, páros oldalakon bal oldalon az oldalszám! A minta alapján az oldalszámtól a túlsó margóig vízszintes vonal jelenjen meg! A vonal a számot ne húzza alá!
- 9. A 10. kérdés után, az üres sor helyett a megoldások új oldalra kerüljenek! A "Megoldások" szöveg kiskapitális, félkövér, dőlt stílussal, 16 pontos betűmérettel, jobbra igazítva és az oldal teljes szélességében aláhúzva legyen kiemelve!
- 10. A válaszok sorszámozott listát alkossanak! Állítsa be egy tabulátorral, hogy a listában a sorszám és a válasz között 5-6 cm távolság legyen! Állítson a válaszokhoz dupla sorközt!

**40 pont** 

gyakorlati vizsga 0611 4 / 16 2007. május 18.

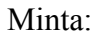

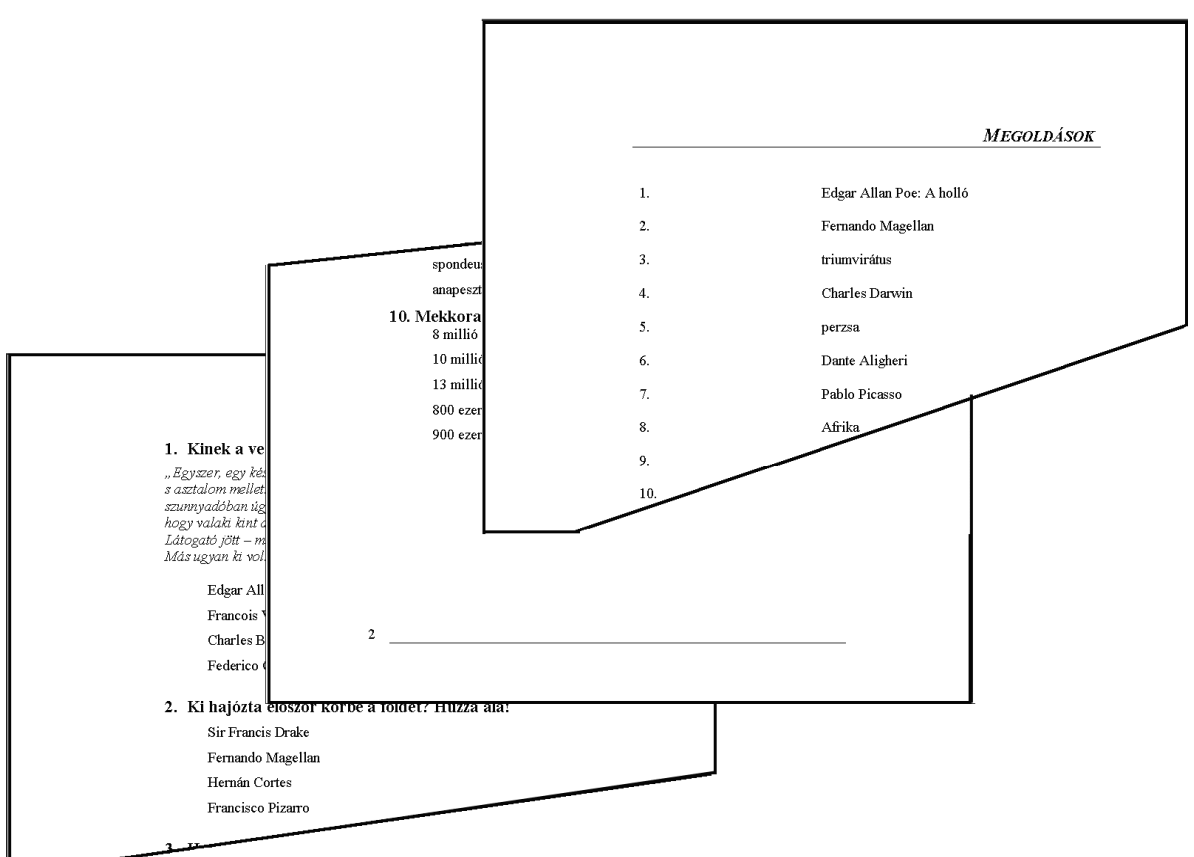